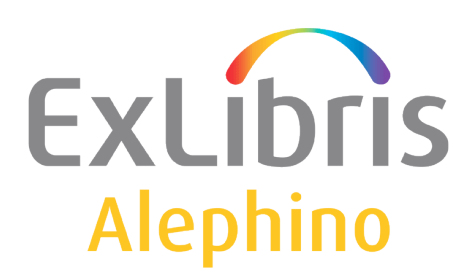

**USER DOCUMENTATION (ALEPHINO 4.0)** 

## How to automate the Alephino backup procedure

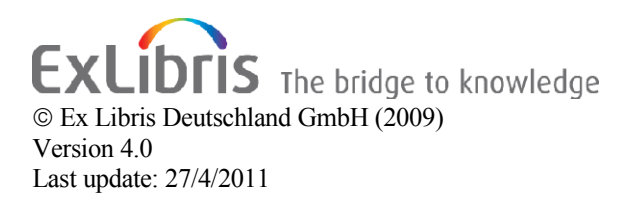

## **1 Introduction**

The fundamental idea of the Alephino backup procedure is to write all database updates (creating, modifying and deleting data) in a log file *../pools/<pool name>.log*. This file always contains the delta between the current database and the last backup (Backup file *../backup/<pool name>.s01* and Backup identifier file *../backup /<pool name>.k01*).

Provided that the database and the log file don't become damaged simultaneously (which is quite unlikely), the saving process ensures the **complete restoration** of the data, in case the database itself gets damaged physically or logically, e.g. by a server crash.

Thus, we suggest to regularly shutdown the Alephino-Server (preferably outside the opening hours of the library) and save and release the database with the standalone version of the Alephino Administration "adm\_batch" while the Alephino server is down and then restart the Alephino server.

The interval for the backup depends on the quantity of updates in the database which accumulate in the log file as explained above.

This can be automated both under Unix/Linux and under Windows as follows:

## **1.1 Setting up cron-job for Unix/Linux**

In the standard, the distributed version already includes the following files:

- a command file "*savepool.cmd*" in the directory "*etc*" of your Alephino installation

- a script "*savepool.sh*" in the directory "*bin*" of your Alephino installation

.If you use others than the standard user/password and/or more pools you have to edit it in file savepool.cmd

To execute this procedure e.g. every day, define a Cron-Job as follows (**Note: paths must be adjusted!**):

Example: daily at 0: 30 am

- login as owner of the Alephino installation
- \$ crontab -e
- Enter the following lines:

30 00 \* \* \* cd /home/exlibris/alephino/bin/; ./savepool.sh

After saving the entry, the job is active.

The output will be directed into the file *../backup/saveprot.txt*. If the backup failed e.g. because the database was locked, the log file *Ddbibl.log* in the directory *../pools* will not be deleted (release backup will not be executed). A typical output in the protocol would be in this case:

CMD> JOB 000005 SAVE 2009/06/16 14:59:15 START 2009/06/16 14:59:15 POOL=B PATH= Warning: Pool has not been saved since 07.06.2009 JOB 000005 SAVE 2009/06/16 14:59:15 CANCELLED: 0022 SAVE POOL=B RELEASE=Y : 22 - Saving not possible (pool damaged?)

In case of success, a typical output would be:

```
CMD> JOB 000004 SAVE 2009/06/16 14:26:10 START
2009/06/16 14:26:10 POOL=B PATH=
Backup identifier file ../backup/DDBIBL.K01
Pool backup ../backup/DDBIBL.S01
2009/06/16 14:26:10 RELEASE POOL=B
JOB 000004 SAVE 2009/06/16 14:26:10 END
```
## **1.2 Windows**

In the standard, the distributed version already includes the following files:

- a command file "*savepool.cmd*" in the directory "*etc*" of your Alephino installation. If you use others than the standard user/password and/or more pools you have to edit it in this file.

1) If your Alephino server is installed as service, please create script "*save.bat*" in the directory "*bin*" of your Alephino installation:

```
@echo off
date /T >> ..\data\saveprot.txt
time /T >> ..\data\saveprot.txt
net stop "Alephino 4.0 Server" >> ..\data\saveprot.txt
adm batch < ..\etc\savepool.cmd >> ..\data\saveprot.txt
net start "Alephino 4.0 Server" >> ..\data\saveprot.txt
echo on
```
2) Executing this file shuts down the Alephino server and processes the command file "*savepool.cmd*". This procedure can now be used e.g. in the Window scheduler "at" to shut down the Alephino service at a specific time, save and release the database and then restart the Alephino server. The script needs to be performed from Alephino directory **bin**. If you want to use the script from anywhere else you have to add absolute paths.

3) The output will be directed into the file *../data/saveprot.txt*. In case of success, a typical output would be:

16.06.2009 14:26 Alephino 4.0 Server was successfully stopped. Alephino 4.0 Batch Service CMD> CMD> JOB 000004 SAVE 2009/06/16 14:26:10 START 2009/06/16 14:26:10 POOL=B PATH= Backup identifier file ../backup/DDBIBL.K01 Pool backup ../backup/DDBIBL.S01 2009/06/16 14:26:10 RELEASE POOL=B JOB 000004 SAVE 2009/06/16 14:26:10 END

CMD> Trying to start Alephino 4.0 Server. Alephino 4.0 Server was successfully started. If the backup failed e.g. because the database was locked, the log file *Ddbibl.log* in the directory ../pools will not be deleted (release backup will not be executed). A typical output in the protocol would be in this case:

16.06.2009 14:59 Alephino 4.0 Server was successfully stopped. Alephino 4.0 Batch Service CMD> CMD> JOB 000005 SAVE 2009/06/16 14:59:15 START 2009/06/16 14:59:15 POOL=B PATH= Warning: Pool has not been saved since 07.06.2009 JOB 000005 SAVE 2009/06/16 14:59:15 CANCELLED: 0022 SAVE POOL=B RELEASE=Y : 22 - Saving not possible (pool damaged?)

CMD> Trying to start Alephino 4.0 Server. Alephino 4.0 Server was successfully started.